# Sonicwall產品和思科安全裝置之間的VPN配置示 例

### 目錄

[簡介](#page-0-0) [必要條件](#page-0-1) [需求](#page-0-2) [採用元件](#page-1-0) [相關產品](#page-1-1) [慣例](#page-1-2) [設定](#page-1-3) [網路圖表](#page-1-4) **[Sonicwall配置](#page-1-5)** [IPsec主模式組態](#page-7-0) [IPsec主動模式配置](#page-10-0) [驗證](#page-13-0) [疑難排解](#page-17-0) [相關資訊](#page-17-1)

## <span id="page-0-0"></span>簡介

本文檔演示如何使用預共用金鑰配置IPsec隧道,以便使用主動模式和主模式在兩個專用網路之間進 行通訊。在本示例中,通訊網路是思科安全裝置(PIX/ASA)內部的192.168.1.x專用網路和<sup>SonicwallTM</sup> TZ170防火牆內部的172.22.1.x專用網路。

## <span id="page-0-1"></span>必要條件

### <span id="page-0-2"></span>需求

當試此組態之前, 請確保符合以下要求:

- 開始此配置之前,來自Cisco安全裝置內部和Sonicwall TZ170內部的流量應流至Internet(此處 由10.x.x.x網路表示)。
- 使用者應熟悉IPsec交涉。此過程可分為五個步驟,其中包括兩個網際網路金鑰交換(IKE)階段 。IPsec隧道由相關流量發起。流量在IPsec對等路由器之間傳輸時,會被視為有趣。在IKE第 1階段,IPsec對等體協商已建立的IKE安全關聯(SA)策略。對等點通過驗證後,會使用網際網路 安全性關聯和金鑰管理通訊協定(ISAKMP)建立安全通道。在IKE第2階段,IPsec對等使用經過 身份驗證的安全隧道協商IPsec SA轉換。共用策略的協商確定如何建立IPsec隧道。將建立 IPsec隧道,並根據IPsec轉換集中配置的IPsec引數在IPsec對等體之間傳輸資料。IPsec隧道在 IPsec SA被刪除或其生存期到期時終止。

### <span id="page-1-0"></span>採用元件

本文中的資訊係根據以下軟體和硬體版本:

- Cisco PIX 515E版本6.3(5)
- Cisco PIX 515版本7.0(2)
- Sonicwall TZ170,SonicOS標準2.2.0.1

本文中的資訊是根據特定實驗室環境內的裝置所建立。文中使用到的所有裝置皆從已清除(預設 )的組態來啟動。如果您的網路正在作用,請確保您已瞭解任何指令可能造成的影響。

#### <span id="page-1-1"></span>相關產品

此配置還可以用於以下硬體和軟體版本:

- PIX 6.3(5)配置可用於運行該版本軟體的所有其他Cisco PIX防火牆產品(PIX 501、506等)
- PIX/ASA 7.0(2)配置只能用於運行PIX 7.0系列軟體(不包括501、506和可能更舊的515)以及 Cisco 5500系列ASA的裝置。

#### <span id="page-1-2"></span>慣例

請參閱[思科技術提示慣例以瞭解更多有關文件慣例的資訊。](//www.cisco.com/en/US/tech/tk801/tk36/technologies_tech_note09186a0080121ac5.shtml)

## <span id="page-1-3"></span>設定

本節提供用於設定本文件中所述功能的資訊。

註:使用[Command Lookup Tool\(](//tools.cisco.com/Support/CLILookup/cltSearchAction.do)僅[供已](//tools.cisco.com/RPF/register/register.do)註冊客戶使用)可獲取本節中使用的命令的詳細資訊。

注意:在IPsec主動模式下,Sonicwall需要啟動到PIX的IPsec隧道。分析此配置的調試時可以看到 這一點。這是IPsec主動模式運行方式中固有的現象。

#### <span id="page-1-4"></span>網路圖表

本檔案會使用以下網路設定:

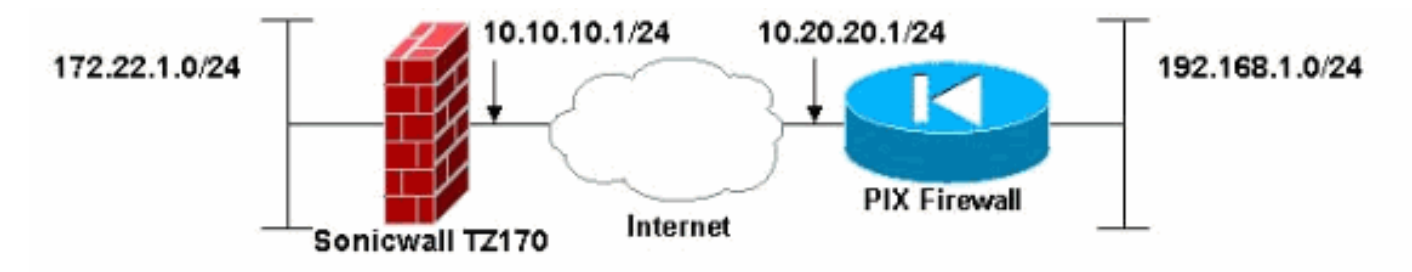

#### <span id="page-1-5"></span>**Sonicwall配置**

Sonicwall TZ170的配置通過基於Web的介面執行。

請完成以下步驟:

1. 使用標準Web瀏覽器連線到其中一個內部介面上的路由器的IP地址。此時將顯示登入視窗。

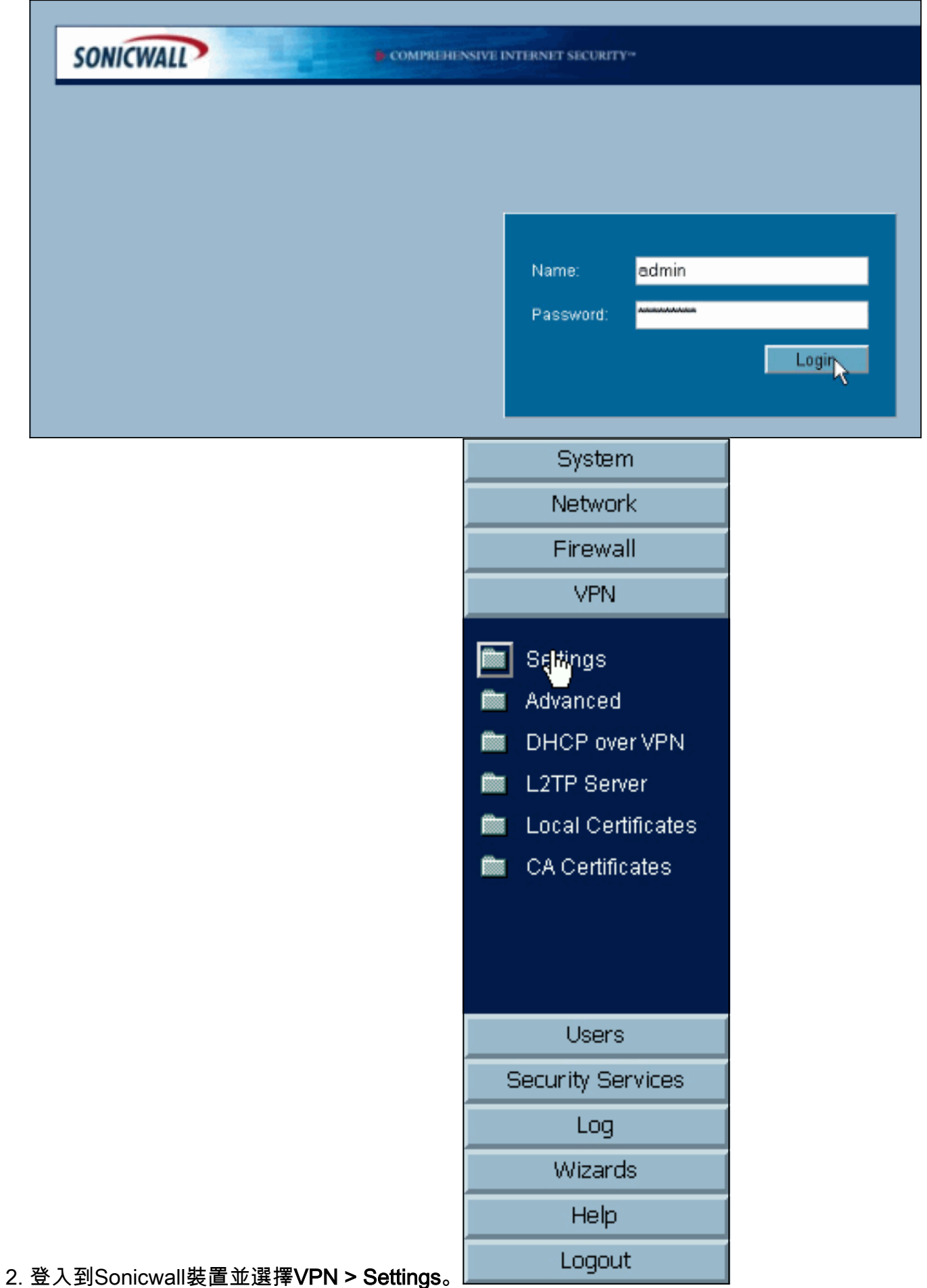

3. 輸入VPN對等體的IP地址和將使用的預共用金鑰。按一下Destination Networks下的Add。

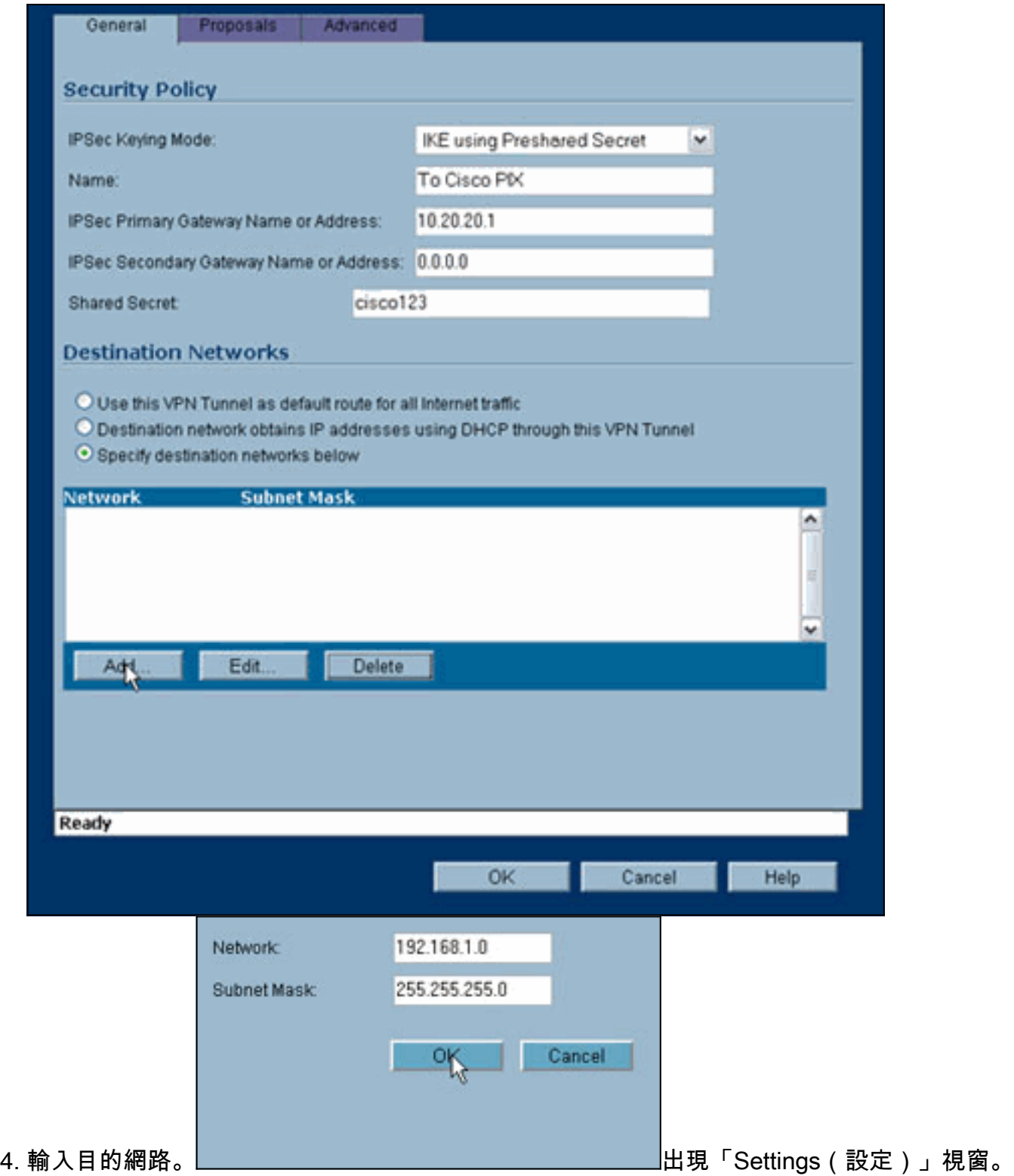

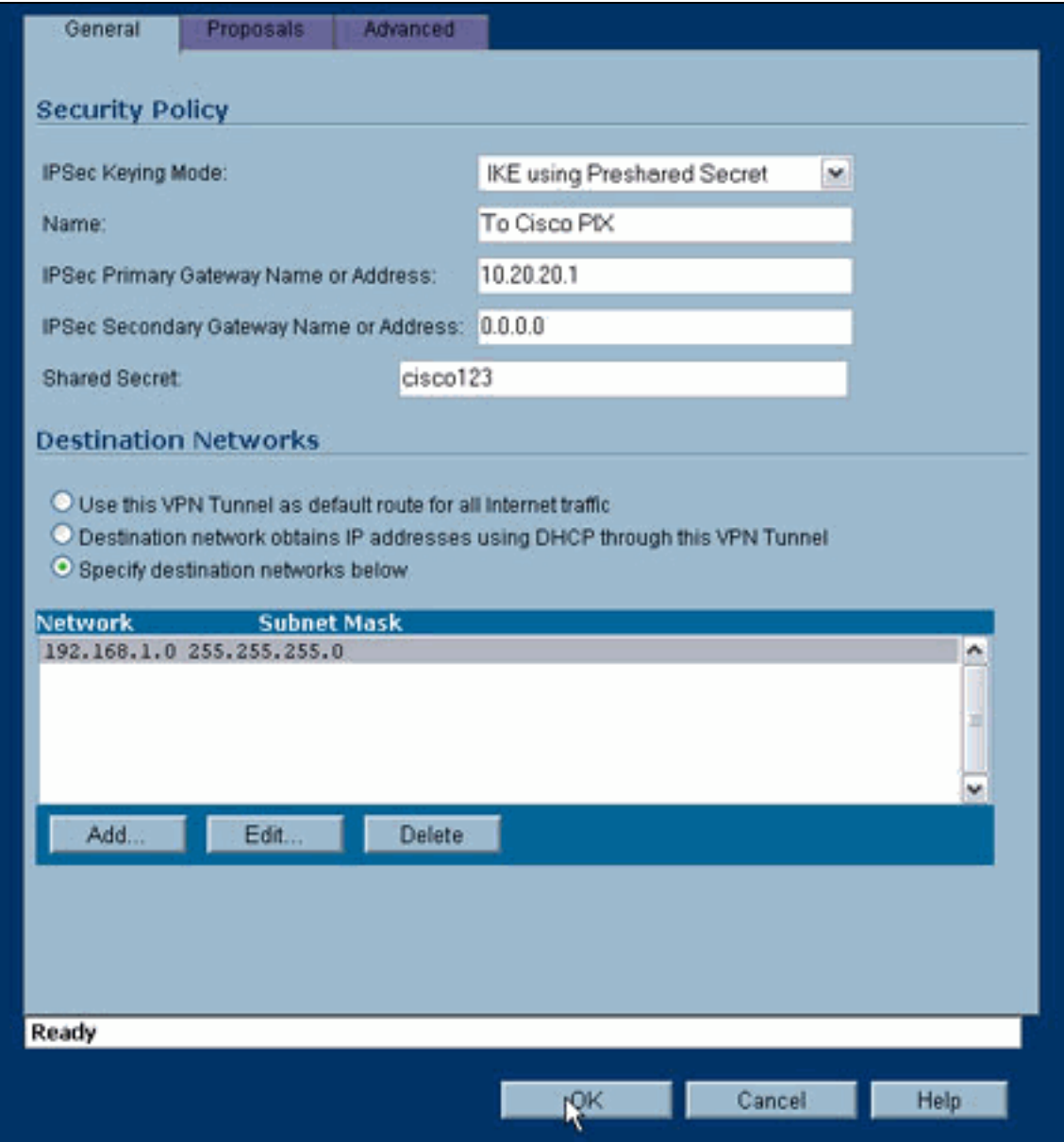

- 5. 按一下「設定」視窗頂部的「建議」頁籤。
- 選擇您計畫用於此配置的交換(主模式或主動模式)以及階段1和階段2的其餘設定。此示例配 6.置在兩個階段使用AES-256加密,其中SHA1雜湊演算法用於身份驗證,1024位Diffie-Hellman組2用於IKE策略。

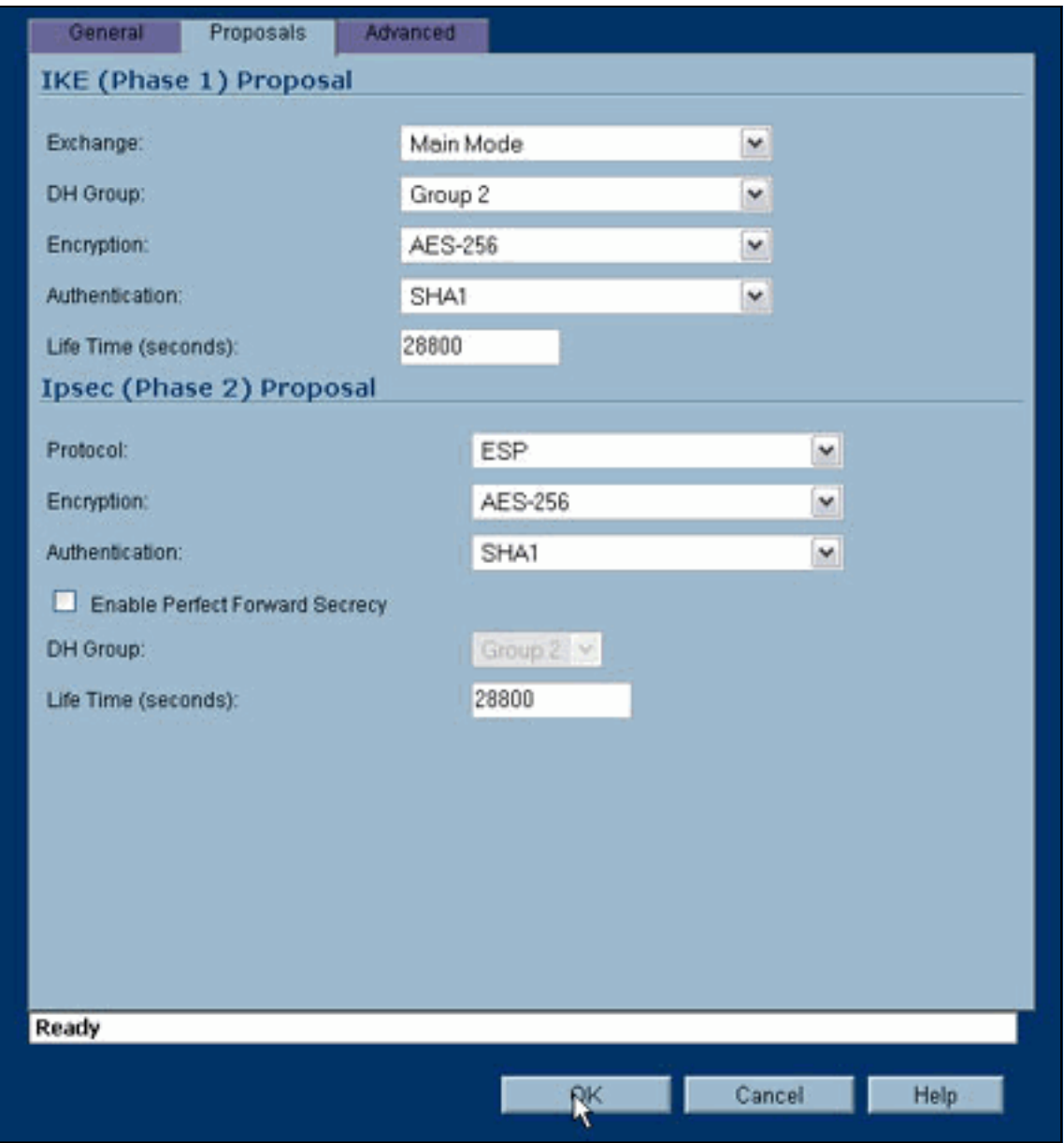

7. 按一下「高級」頁籤。在此頁籤中可能需要配置其他選項。以下是用於此示例配置的設定。

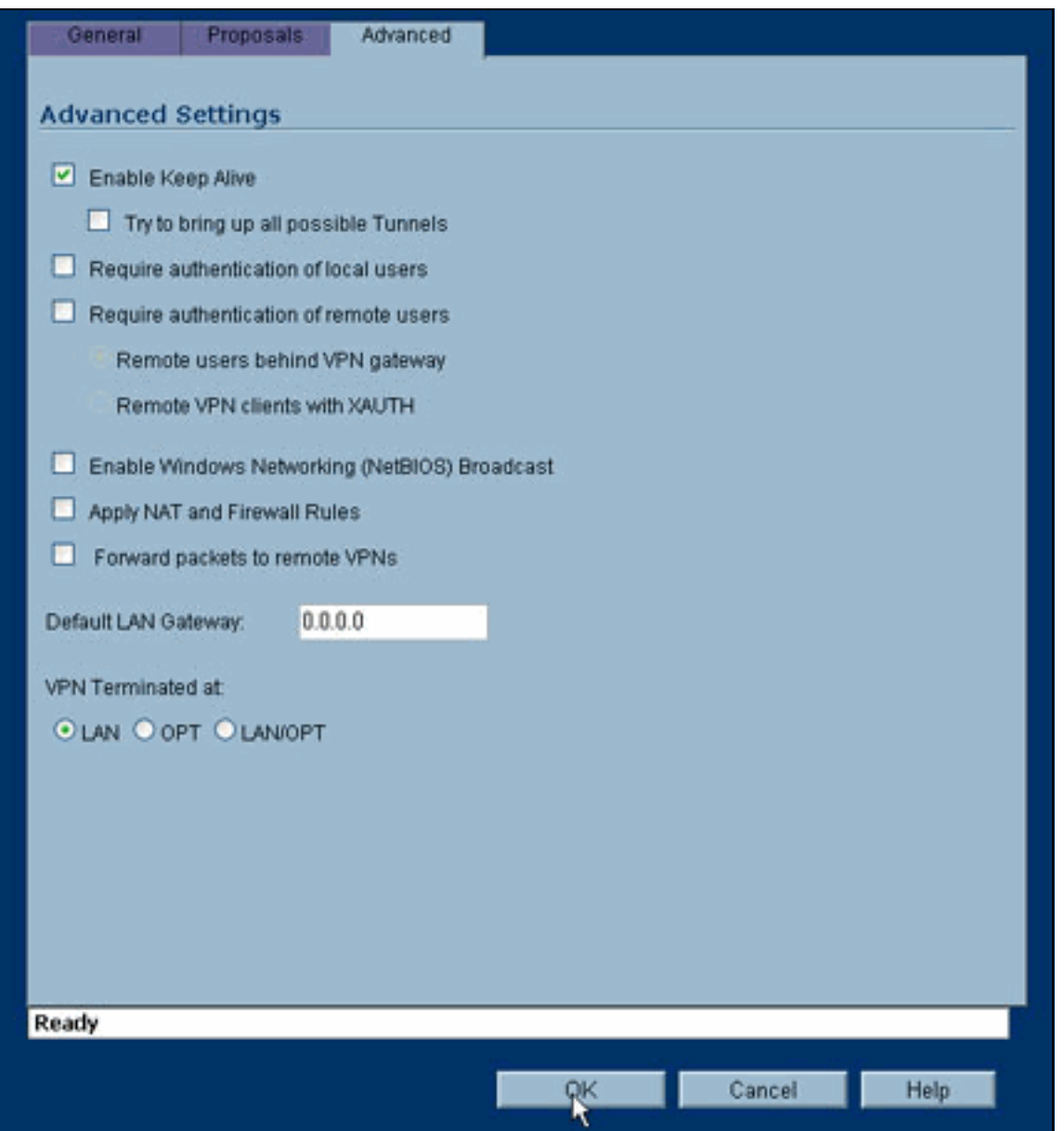

8. 按一下「**OK**」(確定)。完成此配置和遠端PIX上的配置後,「設定」視窗應類似於此示例「 設定」視窗。

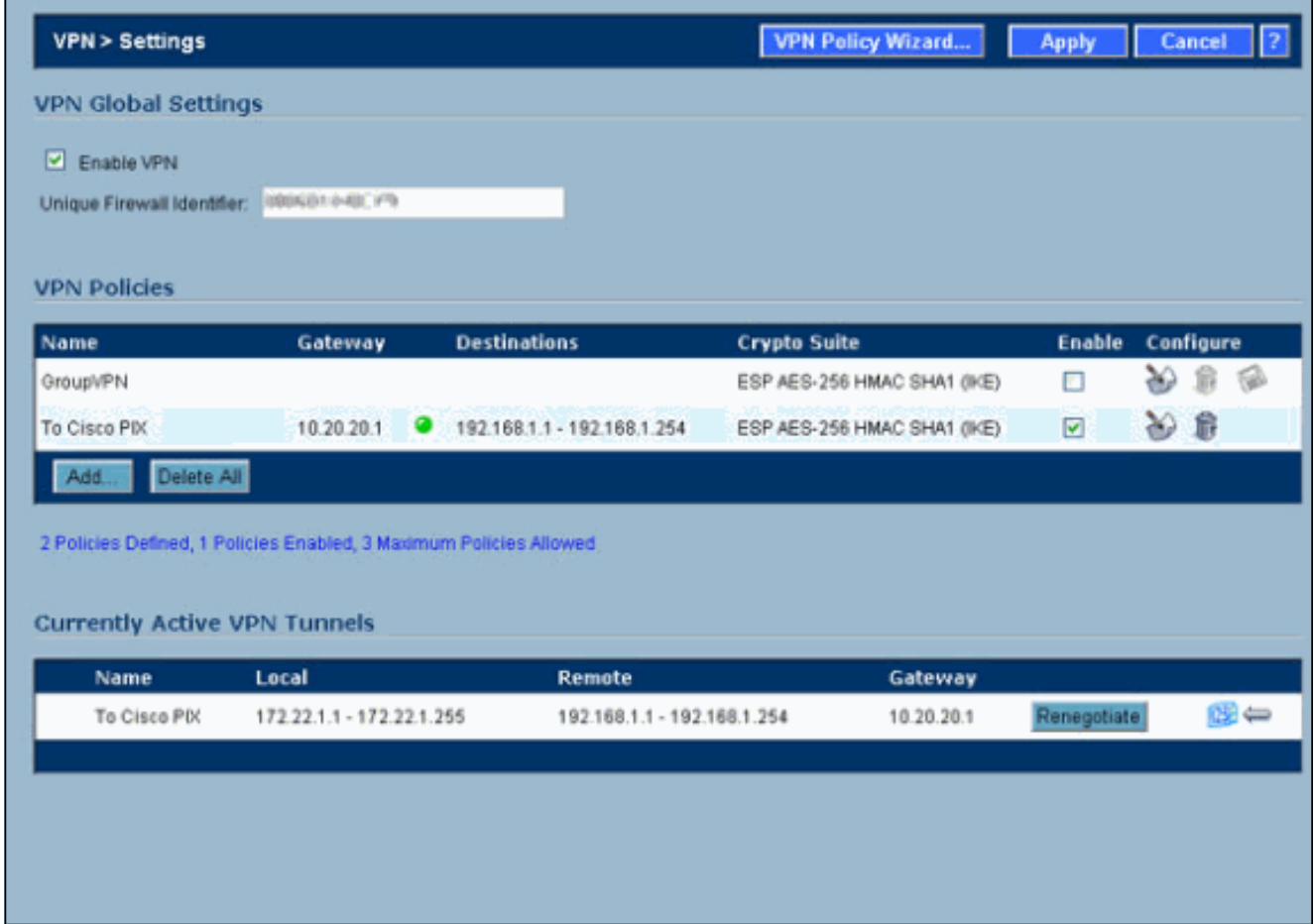

### <span id="page-7-0"></span>IPsec主模式組態

本節使用以下配置:

- Cisco PIX 515e版本6.3(5)
- Cisco PIX 515版本7.0(2)

### Cisco PIX 515e版本6.3(5)

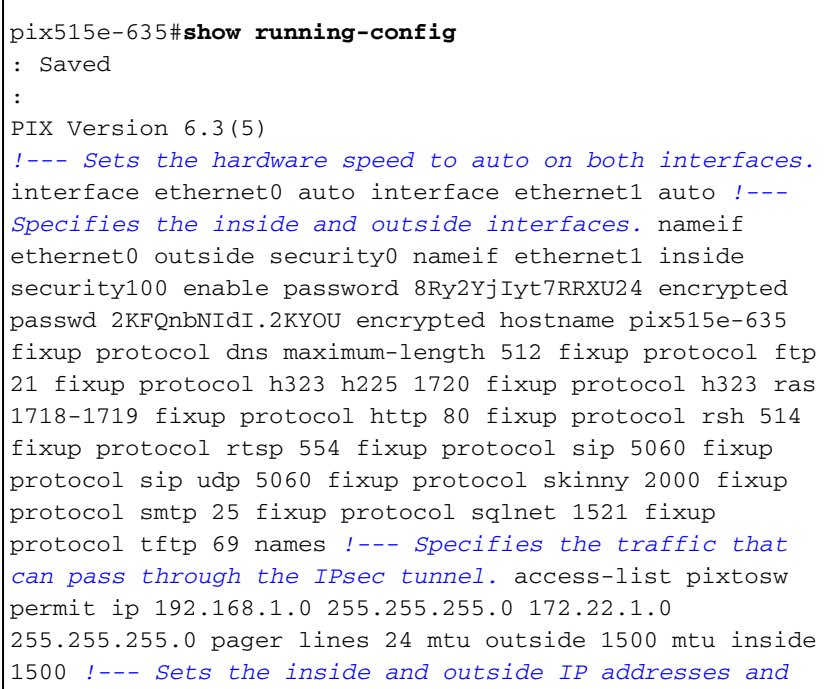

*subnet masks.* ip address outside 10.20.20.1 255.255.255.0 ip address inside 192.168.1.1 255.255.255.0 ip audit info action alarm ip audit attack action alarm pdm history enable arp timeout 14400 *!--- Instructs PIX to perform PAT on the IP address on the outside interface.* global (outside) 1 interface *!--- Specifies addresses to be exempt from NAT (traffic to be tunneled).* nat (inside) 0 access-list pixtosw *!--- Specifies which addresses should use NAT (all except those exempted).* nat (inside) 1 0.0.0.0 0.0.0.0 0 0 *!--- Specifies the default route on the outside interface.* route outside 0.0.0.0 0.0.0.0 10.20.20.2 1 timeout xlate 3:00:00 timeout conn 1:00:00 half-closed 0:10:00 udp 0:02:00 rpc 0:10:00 h225 1:00:00 timeout h323 0:05:00 mgcp 0:05:00 sip 0:30:00 sip\_media 0:02:00 timeout sipdisconnect 0:02:00 sip-invite 0:03:00 timeout uauth 0:05:00 absolute aaa-server TACACS+ protocol tacacs+ aaa-server TACACS+ max-failed-attempts 3 aaa-server TACACS+ deadtime 10 aaa-server RADIUS protocol radius aaa-server RADIUS max-failed-attempts 3 aaa-server RADIUS deadtime 10 aaa-server LOCAL protocol local no snmp-server location no snmp-server contact snmp-server community public no snmp-server enable traps floodguard enable *!--- Implicit permit for all packets that come from IPsec tunnels.* sysopt connection permit-ipsec *!---* **PHASE 2 CONFIGURATION:** !--- Defines the transform set for Phase 2 encryption and authentication. !--- Austinlab is the name of the transform set that uses aes-256 encryption !--- as well as the SHA1 hash algorithm for authentication.

crypto ipsec transform-set austinlab esp-aes-256 espsha-hmac

*!--- Specifies IKE is used to establish the IPsec SAs for the map "maptosw".* crypto map maptosw 67 ipsecisakmp *!--- Specifies the ACL "pixtosw" to use with this map* . crypto map maptosw 67 match address pixtosw *!--- Specifies the IPsec peer for this map.* crypto map maptosw 67 set peer 10.10.10.1 *!--- Specifies the transform set to use.* crypto map maptosw 67 set transform-set austinlab *!--- Specifies the interface to use with this map.* crypto map maptosw interface outside **!--- PHASE 1 CONFIGURATION** !--- Specifies the interface to use for the IPsec tunnel.

isakmp enable outside

*!--- Specifies the preshared key and the addresses to use with that key. !--- In this case only one address is used with the preshared key cisco123.* isakmp key \*\*\*\*\*\*\*\* address 10.10.10.1 netmask 255.255.255.255 *!--- Defines how the PIX identifies itself in !--- IKE negotiations (IP address in this case).* isakmp identity address *!--- These five commands specify the Phase 1 configuration settings !--- specific to this sample configuration.* isakmp policy 13 authentication pre-share isakmp policy 13 encryption aes-256 isakmp policy 13 hash sha isakmp policy 13 group 2 isakmp policy 13 lifetime 28800 telnet timeout 5 ssh timeout 5 console timeout 0 terminal width 80 Cryptochecksum:07a3815d59db9965b72c7d8a7aaf7f5f : end pix515e-635#

#### Cisco PIX 515版本7.0(2)

pix515-702#**show running-config** : Saved : PIX Version 7.0(2)

names

!

*!--- PIX 7 uses an interface configuration mode similar to Cisco IOS®. !--- This output configures the IP address, interface name, !--- and security level for interfaces Ethernet0 and Ethernet1.* interface Ethernet0 nameif outside security-level 0 ip address 10.20.20.1 255.255.255.0 ! interface Ethernet1 nameif inside security-level 100 ip address 192.168.1.1 255.255.255.0 ! interface Ethernet2 shutdown no nameif no securitylevel no ip address ! interface Ethernet3 shutdown no nameif no security-level no ip address ! interface Ethernet4 shutdown no nameif no security-level no ip address ! interface Ethernet5 shutdown no nameif no security-level no ip address ! enable password 8Ry2YjIyt7RRXU24 encrypted passwd 2KFQnbNIdI.2KYOU encrypted hostname pix515-702 domain-name cisco.com ftp mode passive *!--- Specifies the traffic that can pass through the IPsec tunnel.* access-list pixtosw extended permit ip 192.168.1.0 255.255.255.0 172.22.1.0 255.255.255.0 pager lines 24 mtu inside 1500 mtu outside 1500 no failover monitor-interface inside monitorinterface outside no asdm history enable arp timeout 14400 *!--- Instructs PIX to perform PAT on the IP address on the outside interface.* global (outside) 1 interface *!--- Specifies addresses to be exempt from NAT (traffic to be tunneled).* nat (inside) 0 access-list pixtosw *!--- Specifies which addresses should use NAT (all except those exempted).* nat (inside) 1 0.0.0.0 0.0.0.0 *!--- Specifies the default route on the outside interface.* route outside 0.0.0.0 0.0.0.0 10.20.20.2 1 timeout xlate 3:00:00 timeout conn 1:00:00 half-closed 0:10:00 udp 0:02:00 icmp 0:00:02 timeout sunrpc 0:10:00 h323 0:05:00 h225 1:00:00 mgcp 0:05:00 timeout mgcp-pat 0:05:00 sip 0:30:00 sip media 0:02:00 timeout uauth 0:05:00 absolute no snmp-server location no snmp-server contact snmp-server enable traps snmp *!--- Implicit permit for all packets that come from IPsec tunnels.* sysopt connection permit-ipsec **!--- PHASE 2 CONFIGURATION** !--- Defines the transform set for Phase 2 encryption and authentication. !--- Austinlab is the

name of the transform set that uses aes-256 encryption !--- as well as the SHA1 hash algorithm for authentication.

crypto ipsec transform-set austinlab esp-aes-256 espsha-hmac

*!--- Specifies the ACL pixtosw to use with this map.* crypto map maptosw 67 match address pixtosw *!--- Specifies the IPsec peer for this map.* crypto map maptosw 67 set peer 10.10.10.1 *!--- Specifies the transform set to use.* crypto map maptosw 67 set transform-set austinlab *!--- Specifies the interface to use with this map* . crypto map maptosw interface outside **!--- PHASE 1 CONFIGURATION** !--- Defines how the PIX

identifies itself in !--- IKE negotiations (IP address in this case).

isakmp identity address

*!--- Specifies the interface to use for the IPsec tunnel.* isakmp enable outside *!--- These five commands specify the Phase 1 configuration !--- settings specific to this sample configuration.* isakmp policy 13 authentication pre-share isakmp policy 13 encryption aes-256 isakmp policy 13 hash sha isakmp policy 13 group 2 isakmp policy 13 lifetime 28800 telnet timeout 5 ssh timeout 5 console timeout 0 *!--- These three lines set the IPsec attributes for the tunnel to the !--- remote peer. This is where the preshared key is defined for Phase 1 and the !--- IPsec tunnel type is set to siteto-site.* tunnel-group 10.10.10.1 type ipsec-l2l tunnelgroup 10.10.10.1 ipsec-attributes pre-shared-key \* Cryptochecksum:092b6fc5370e2ef0cf07c2bc10f1d44a : end pix515-702#

#### <span id="page-10-0"></span>IPsec主動模式配置

本節使用以下配置:

- Cisco PIX 515e版本6.3(5)
- Cisco PIX 515版本7.0(2)

### Cisco PIX 515e版本6.3(5)

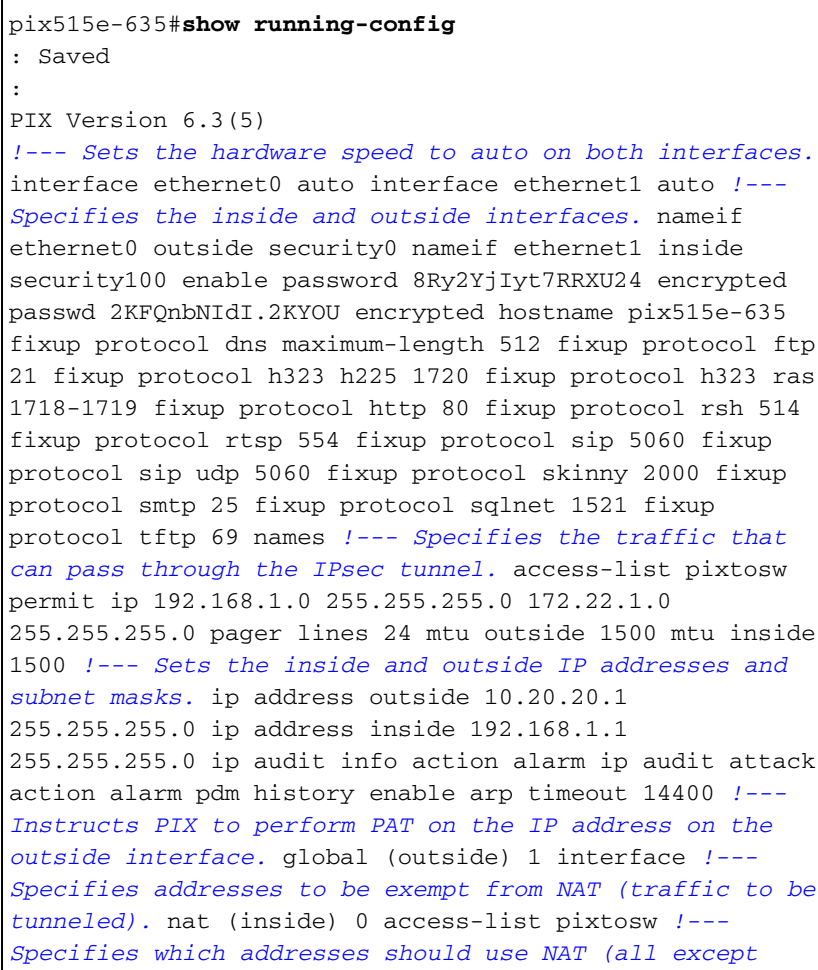

*those exempted).* nat (inside) 1 0.0.0.0 0.0.0.0 0 0 *!--- Specifies the default route on the outside interface.* route outside 0.0.0.0 0.0.0.0 10.20.20.2 1 timeout xlate 3:00:00 timeout conn 1:00:00 half-closed 0:10:00 udp 0:02:00 rpc 0:10:00 h225 1:00:00 timeout h323 0:05:00 mgcp 0:05:00 sip 0:30:00 sip\_media 0:02:00 timeout sipdisconnect 0:02:00 sip-invite 0:03:00 timeout uauth 0:05:00 absolute aaa-server TACACS+ protocol tacacs+ aaa-server TACACS+ max-failed-attempts 3 aaa-server TACACS+ deadtime 10 aaa-server RADIUS protocol radius aaa-server RADIUS max-failed-attempts 3 aaa-server RADIUS deadtime 10 aaa-server LOCAL protocol local no snmp-server location no snmp-server contact snmp-server community public no snmp-server enable traps floodguard enable *!--- Implicit permit for all packets that come from IPsec tunnels.* sysopt connection permit-ipsec **!--- PHASE 2 CONFIGURATION** !--- Defines the transform set for Phase 2 encryption and authentication. !--- Austinlab is the name of the transform set that uses aes-256 encryption !--- as well as the SHA1 hash algorithm for authentication.

crypto ipsec transform-set austinlab esp-aes-256 espsha-hmac

*!--- Creates the dynamic map ciscopix for the transform set.* crypto dynamic-map ciscopix 1 set transform-set austinlab *!--- Specifies the IKE that should be used to establish SAs !--- for the dynamic map.* crypto map dynmaptosw 66 ipsec-isakmp dynamic ciscopix *!--- Applies the settings above to the outside interface.* crypto map dynmaptosw interface outside **!--- PHASE 1 CONFIGURATION** !--- Specifies the interface to use for the IPsec tunnel

isakmp enable outside

.

*!--- Specifies the preshared key and the addresses to use with that key. !--- In this case only one address is used as the preshared key "cisco123".* isakmp key \*\*\*\*\*\*\*\* address 10.10.10.1 netmask 255.255.255.255 *!--- Defines how the PIX identifies itself in !--- IKE negotiations (IP address in this case).* isakmp identity address *!--- These five commands specify the Phase 1 configuration settings !--- specific to this sample configuration.* isakmp policy 13 authentication pre-share isakmp policy 13 encryption aes-256 isakmp policy 13 hash sha isakmp policy 13 group 2 isakmp policy 13 lifetime 28800 telnet timeout 5 ssh timeout 5 console timeout 0 terminal width 80 Cryptochecksum:07a3815d59db9965b72c7d8a7aaf7f5f : end pix515e-635#

#### Cisco PIX 515版本7.0(2)

pix515-702#**show running-config** : Saved : PIX Version 7.0(2) names ! *!--- PIX 7 uses an interface configuration mode similar to Cisco IOS. !--- This output configures the IP*

*address, interface name, and security level for !-- interfaces Ethernet0 and Ethernet1.* interface Ethernet0 nameif outside security-level 0 ip address 10.20.20.1 255.255.255.0 ! interface Ethernet1 nameif inside security-level 100 ip address 192.168.1.1 255.255.255.0 ! interface Ethernet2 shutdown no nameif no securitylevel no ip address ! interface Ethernet3 shutdown no nameif no security-level no ip address ! interface Ethernet4 shutdown no nameif no security-level no ip address ! interface Ethernet5 shutdown no nameif no security-level no ip address ! enable password 8Ry2YjIyt7RRXU24 encrypted passwd 2KFQnbNIdI.2KYOU encrypted hostname pix515-702 domain-name cisco.com ftp mode passive *!--- Specifies the traffic that can pass through the IPsec tunnel.* access-list pixtosw extended permit ip 192.168.1.0 255.255.255.0 172.22.1.0 255.255.255.0 pager lines 24 mtu inside 1500 mtu outside 1500 no failover monitor-interface inside monitorinterface outside no asdm history enable arp timeout 14400 *!--- Instructs PIX to perform PAT on the IP address on the outside interface.* global (outside) 1 interface *!--- Specifies addresses to be exempt from NAT (traffic to be tunneled).* nat (inside) 0 access-list pixtosw *!--- Specifies which addresses should use NAT (all except those exempted).* nat (inside) 1 0.0.0.0 0.0.0.0 *!--- Specifies the default route on the outside interface.* route outside 0.0.0.0 0.0.0.0 10.20.20.2 1 timeout xlate 3:00:00 timeout conn 1:00:00 half-closed 0:10:00 udp 0:02:00 icmp 0:00:02 timeout sunrpc 0:10:00 h323 0:05:00 h225 1:00:00 mgcp 0:05:00 timeout mgcp-pat 0:05:00 sip 0:30:00 sip\_media 0:02:00 timeout uauth 0:05:00 absolute no snmp-server location no snmp-server contact snmp-server enable traps snmp *!--- Implicit permit for all packets that come from IPsec tunnels.* sysopt connection permit-ipsec **!--- PHASE 2 CONFIGURATION** !--- Defines the transform set for Phase 2

encryption and authentication. !--- Austinlab is the name of the transform set that uses aes-256 encryption !--- as well as the SHA1 hash algorithm for authentication.

crypto ipsec transform-set austinlab esp-aes-256 espsha-hmac

*!--- Creates the dynamic map "ciscopix" for the defined transform set.* crypto dynamic-map ciscopix 1 set transform-set austinlab *!--- Specifies that IKE should be used to establish SAs !--- for the defined dynamic map.* crypto map dynmaptosw 66 ipsec-isakmp dynamic ciscopix *!--- Applies the settings to the outside interface.* crypto map dynmaptosw interface outside **!--- PHASE 1 CONFIGURATION** !--- Defines how the PIX identifies itself in !--- IKE negotiations (IP address in this case).

isakmp identity address

*!--- Specifies the interface to use for the IPsec tunnel.* isakmp enable outside *!--- These five commands specify the Phase 1 configuration settings !--- specific to this sample configuration.* isakmp policy 13 authentication pre-share isakmp policy 13 encryption aes-256 isakmp policy 13 hash sha isakmp policy 13 group 2 isakmp policy 13 lifetime 28800 telnet timeout 5 ssh

timeout 5 console timeout 0 *!--- These three lines set the IPsec attributes for the tunnel to the !--- remote peer. This is where the preshared key is defined for Phase 1 and the !--- IPsec tunnel type is set to siteto-site.* tunnel-group 10.10.10.1 type ipsec-l2l tunnelgroup 10.10.10.1 ipsec-attributes pre-shared-key \* Cryptochecksum:092b6fc5370e2ef0cf07c2bc10f1d44a : end pix515-702#

## <span id="page-13-0"></span>驗證

使用本節內容,確認您的組態是否正常運作。

[輸出直譯器工具](https://www.cisco.com/cgi-bin/Support/OutputInterpreter/home.pl)(僅供[已註冊客](//tools.cisco.com/RPF/register/register.do)戶使用)(OIT)支援某些show命令。使用OIT檢視show命令輸出的分析  $\circ$ 

- show crypto isakmp sa 顯示對等體上的所有當前IKE SA。
- show crypto ipsec sa 顯示當前SA使用的設定。

這些表顯示了隧道完全建立後PIX 6.3(5)和PIX 7.0(2)中主模式和主動模式的一些調試輸出。

注意:這些資訊應該足以讓這兩種型別的硬體之間建立IPsec隧道。如果您有任何意見,請使用本文 檔左側的反饋表。

- Cisco PIX 515e版本6.3(5) 主模式
- Cisco PIX 515版本7.0(2) 主模式
- Cisco PIX 515e版本6.3(5) 主動模式
- Cisco PIX 515版本7.0(2) 主動模式

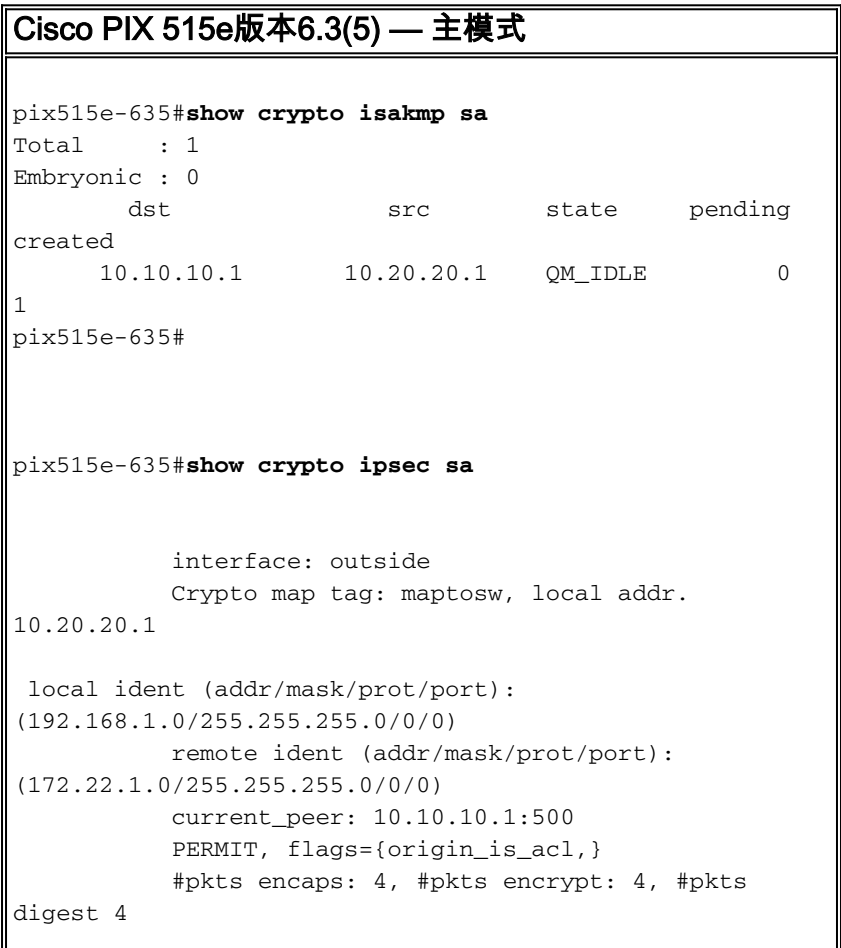

```
 #pkts decaps: 4, #pkts decrypt: 4, #pkts
verify 4
            #pkts compressed: 0, #pkts decompressed: 0
            #pkts not compressed: 0, #pkts compr. failed:
0, #pkts decompress failed: 0
            #send errors 1, #recv errors 0
 local crypto endpt.: 10.20.20.1, remote crypto endpt.:
10.10.10.1
            path mtu 1500, ipsec overhead 72, media mtu
1500
            current outbound spi: ed0afa33
 inbound esp sas:
            spi: 0xac624692(2892121746)
            transform: esp-aes-256 esp-sha-hmac ,
            in use settings ={Tunnel, }
            slot: 0, conn id: 1, crypto map: maptosw
            sa timing: remaining key lifetime (k/sec):
(4607999/28718)
            IV size: 16 bytes
            replay detection support: Y
            inbound ah sas:
            inbound pcp sas:
            outbound esp sas:
            spi: 0xed0afa33(3976919603)
            transform: esp-aes-256 esp-sha-hmac ,
            in use settings ={Tunnel, }
            slot: 0, conn id: 2, crypto map: maptosw
            sa timing: remaining key lifetime (k/sec):
(4607999/28718)
            IV size: 16 bytes
            replay detection support: Y
            outbound ah sas:
            outbound pcp sas:
pix515e-635#
Cisco PIX 515版本7.0(2) — 主模式
pix515-702#show crypto isakmp sa
 Active SA: 1
            Rekey SA: 0 (A tunnel will report 1 Active
and 1 Rekey SA during rekey)
            Total IKE SA: 1
1 IKE Peer: 10.10.10.1
            Type : L2L Role : initiator
            Rekey : no State : MM_ACTIVE
            pix515-702#
pix515-702#show crypto ipsec sa
```
interface: outside Crypto map tag: maptosw, local addr: 10.20.20.1 local ident (addr/mask/prot/port): (192.168.1.0/255.255.255.0/0/0) remote ident (addr/mask/prot/port): (172.22.1.0/255.255.255.0/0/0) current\_peer: 10.10.10.1 #pkts encaps: 5, #pkts encrypt: 5, #pkts digest: 5 #pkts decaps: 5, #pkts decrypt: 5, #pkts verify: 5 #pkts compressed: 0, #pkts decompressed: 0 #pkts not compressed: 5, #pkts comp failed: 0, #pkts decomp failed: 0 #send errors: 0, #recv errors: 0 local crypto endpt.: 10.20.20.1, remote crypto endpt.: 10.10.10.1 path mtu 1500, ipsec overhead 76, media mtu 1500 current outbound spi: 2D006547 inbound esp sas: spi: 0x309F7A33 (815757875) transform: esp-aes-256 esp-sha-hmac in use settings ={L2L, Tunnel, } slot: 0, conn\_id: 1, crypto-map: maptosw sa timing: remaining key lifetime (kB/sec): (4274999/28739) IV size: 16 bytes replay detection support: Y outbound esp sas: spi: 0x2D006547 (755000647) transform: esp-aes-256 esp-sha-hmac in use settings ={L2L, Tunnel, } slot: 0, conn\_id: 1, crypto-map: maptosw sa timing: remaining key lifetime (kB/sec): (4274999/28737) IV size: 16 bytes replay detection support: Y pix515-702# Cisco PIX 515e版本6.3(5) — 主動模式 pix515e-635#**show crypto isakmp sa** Total : 1 Embryonic : 0 dst src state pending created 10.20.20.1 10.10.10.1 QM\_IDLE 0 1 pix515e-635#**show crypto ipsec sa** interface: outside Crypto map tag: dynmaptosw, local addr. 10.20.20.1 local ident (addr/mask/prot/port): (192.168.1.0/255.255.255.0/0/0)

```
 remote ident (addr/mask/prot/port):
(172.22.1.0/255.255.255.0/0/0)
            current_peer: 10.10.10.1:500
            PERMIT, flags={}
            #pkts encaps: 0, #pkts encrypt: 0, #pkts
digest 0
            #pkts decaps: 0, #pkts decrypt: 0, #pkts
verify 0
            #pkts compressed: 0, #pkts decompressed: 0
            #pkts not compressed: 0, #pkts compr. failed:
0, #pkts decompress failed: 0
            #send errors 0, #recv errors 0
 local crypto endpt.: 10.20.20.1, remote crypto endpt.:
10.10.10.1
            path mtu 1500, ipsec overhead 72, media mtu
1500
            current outbound spi: efb1149d
 inbound esp sas:
            spi: 0x2ad2c13c(718455100)
            transform: esp-aes-256 esp-sha-hmac ,
            in use settings ={Tunnel, }
            slot: 0, conn id: 2, crypto map: dynmaptosw
            sa timing: remaining key lifetime (k/sec):
(4608000/28736)
            IV size: 16 bytes
            replay detection support: Y
            inbound ah sas:
            inbound pcp sas:
            outbound esp sas:
            spi: 0xefb1149d(4021359773)
            transform: esp-aes-256 esp-sha-hmac ,
            in use settings ={Tunnel, }
            slot: 0, conn id: 1, crypto map: dynmaptosw
            sa timing: remaining key lifetime (k/sec):
(4608000/28727)
            IV size: 16 bytes
            replay detection support: Y
            outbound ah sas:
            outbound pcp sas:
pix515e-635#
Cisco PIX 515版本7.0(2) — 主動模式
pix515-702#show crypto isakmp sa
 Active SA: 1
           Rekey SA: 0 (A tunnel will report 1 Active
and 1 Rekey SA during rekey)
           Total IKE SA: 1
```

```
1 IKE Peer: 10.10.10.1
            Type : L2L Role : responder
            Rekey : no State : AM_ACTIVE
            pix515-702#
pix515-702#show crypto ipsec sa
            interface: outside
            Crypto map tag: ciscopix, local addr:
10.20.20.1
 local ident (addr/mask/prot/port):
(192.168.1.0/255.255.255.0/0/0)
            remote ident (addr/mask/prot/port):
(172.22.1.0/255.255.255.0/0/0)
            current_peer: 10.10.10.1
  #pkts encaps: 5, #pkts encrypt: 5, #pkts digest: 5
            #pkts decaps: 5, #pkts decrypt: 5, #pkts
verify: 5
            #pkts compressed: 0, #pkts decompressed: 0
            #pkts not compressed: 5, #pkts comp failed:
0, #pkts decomp failed: 0
            #send errors: 0, #recv errors: 0
  local crypto endpt.: 10.20.20.1, remote crypto endpt.:
10.10.10.1
 path mtu 1500, ipsec overhead 76, media mtu 1500
            current outbound spi: D7E2F5FD
  inbound esp sas:
            spi: 0xDCBF6AD3 (3703532243)
            transform: esp-aes-256 esp-sha-hmac
            in use settings ={L2L, Tunnel, }
            slot: 0, conn_id: 1, crypto-map: ciscopix
            sa timing: remaining key lifetime (sec):
28703
            IV size: 16 bytes
            replay detection support: Y
            outbound esp sas:
            spi: 0xD7E2F5FD (3621975549)
            transform: esp-aes-256 esp-sha-hmac
            in use settings ={L2L, Tunnel, }
            slot: 0, conn_id: 1, crypto-map: ciscopix
            sa timing: remaining key lifetime (sec):
28701
            IV size: 16 bytes
            replay detection support: Y
pix515-702#
```
<span id="page-17-0"></span>疑難排解

目前尚無適用於此組態的具體疑難排解資訊。

## <span id="page-17-1"></span>相關資訊

- <u>[Cisco PIX防火牆軟體](//www.cisco.com/en/US/products/sw/secursw/ps2120/tsd_products_support_series_home.html?referring_site=bodynav)</u>
- [Cisco Secure PIX防火牆命令參考](//www.cisco.com/en/US/products/hw/vpndevc/ps2030/products_tech_note09186a0080094885.shtml?referring_site=bodynav)
- <u>• [安全產品現場通知\(包括PIX\)](//www.cisco.com/public/support/tac/fn_index.html?referring_site=bodynav)</u>
- <u>• [要求建議 \(RFC\)](http://www.ietf.org/rfc.html?referring_site=bodynav)</u>
- <u>安尔是麟 (WIP)</u><br>• <u>[技術支援與文件 Cisco Systems](//www.cisco.com/cisco/web/support/index.html?referring_site=bodynav)</u>